#### **Тема. Ввод начальных остатков в конфигурации «Бухгалтерия предприятия»**

В типовой конфигурации используется один план счетов: «Хозрасчетный».

Основным технологическим приемом ведения бухгалтерского учета является регистрация фактов хозяйственной деятельности с помощью типовых документов конфигурации.

При ручном вводе операций всегда вручную вводятся проводки бухгалтерского учета, необходимые налоговые показатели заполняются автоматически, или вводятся вручную.

# *Кейс-задание .1*

(При выполнении дальнейших упражнений в том случае, если значения каких-то реквизитов в задании прямо не указаны, то их надо просто оставлять без изменений)

1. Через меню *Главное – Настройки – Организации* откройте нашу организацию ООО "*Заря"* и заполните справочник *Подразделения* так, как показано на рис. 1. В качестве *основного* подразделения выберите *Административно-хозяйственный отдел*

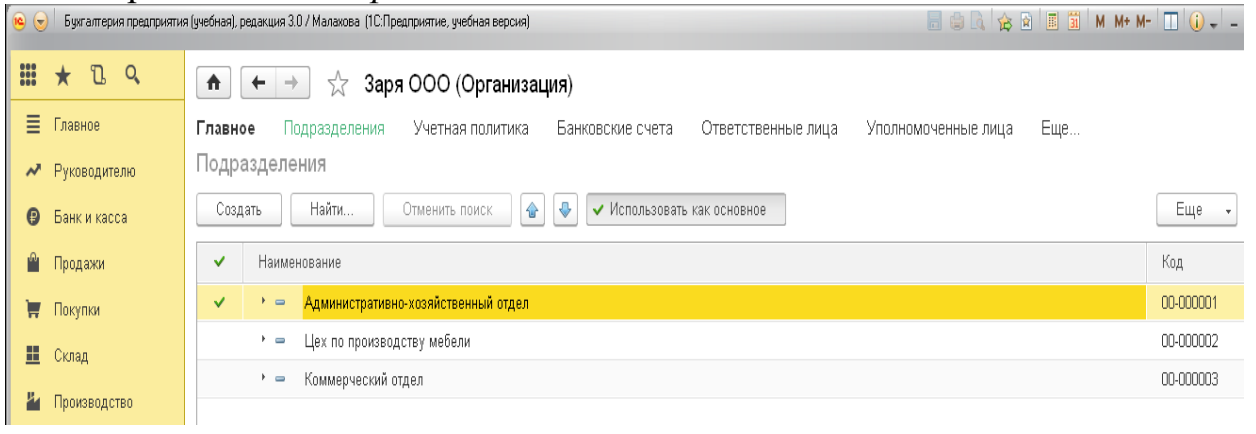

Рис.1

2. В разделе *Справочники* заполните справочник *Номенклатура* в соответствии с рис.2 и 3.

| $\left( \begin{matrix} 0 \\ 0 \end{matrix} \right)$ | Букгалтерия предприятия (учебная), редакция 3.0 / Малахова (1С:Предприятие, учебная версия) |                                                               |                 |         |                |       |  |  |  |
|-----------------------------------------------------|---------------------------------------------------------------------------------------------|---------------------------------------------------------------|-----------------|---------|----------------|-------|--|--|--|
| $\frac{000}{000}$                                   | $\star$ $R$ $R$                                                                             | Номенклатура<br>$\leftarrow$ $\rightarrow$<br>53<br>$\bullet$ |                 |         |                |       |  |  |  |
| 目                                                   | Главное                                                                                     | Главное<br>Счета учета номенклатуры<br>Типы цен номенклатуры  |                 |         |                |       |  |  |  |
| $\boldsymbol{\mathcal{N}}$                          | Руководителю                                                                                | Найти<br>Создать<br>Создать группу                            | Отменить поиск. |         |                |       |  |  |  |
| $\boldsymbol{\Theta}$                               | Банк и касса                                                                                | Краткое наименование<br>$\downarrow$                          | Код             | Артикул | Единица        | % НДС |  |  |  |
| Ĥ                                                   | Продажи                                                                                     | × m<br>Материалы                                              | 00-00000003     |         |                |       |  |  |  |
| ₩                                                   | Покупки                                                                                     | Доска обрезная<br>$\qquad \qquad \blacksquare$                | 00-00000016     |         | M <sup>3</sup> | 18%   |  |  |  |
| 里                                                   | Склад                                                                                       | Ткань обивочная Флок<br>$\equiv$                              | 00-00000015     |         | FIOT. M        | 18%   |  |  |  |
| P٦                                                  | Производство                                                                                |                                                               |                 |         |                |       |  |  |  |
| <b>RA</b>                                           | ОС и НМА                                                                                    |                                                               |                 |         |                |       |  |  |  |
| ┸                                                   | Зарплата и кадры                                                                            |                                                               |                 |         |                |       |  |  |  |
|                                                     |                                                                                             |                                                               |                 |         |                |       |  |  |  |

Рис. 2

| $\circ$<br>Бухгалтерия предприятия (учебная), редакция 3.0 / Малахова (1С:Предприятие, учебная версия) |                    |                                                                      |                       |         |         |       |  |
|----------------------------------------------------------------------------------------------------|--------------------|----------------------------------------------------------------------|-----------------------|---------|---------|-------|--|
| $\frac{1}{1000}$                                                                                       | D Q<br>$\star$     | $5\frac{1}{2}$<br>₳<br>$\leftarrow$<br>Номенклатура<br>$\rightarrow$ |                       |         |         |       |  |
| ≣                                                                                                    | Главное            | Счета учета номенклатуры<br>Главное                                  | Типы цен номенклатуры |         |         |       |  |
| $\boldsymbol{\mathcal{N}}$                                                                             | Руководителю       | Найти<br>Создать<br>Создать группу                                   | Отменить поиск        |         |         |       |  |
| ⊕                                                                                                    | Банк и касса       | Краткое наименование                                                 | Код                   | Артикул | Единица | % НДС |  |
| Ĥ                                                                                                    | Продажи            | * D<br>Товары                                                        | 00-00000001           |         |         |       |  |
| ₩                                                                                                    | Покупки            | мебельные колеса<br>$\qquad \qquad \blacksquare$                     | 00-00000018           |         | ШT      | 18%   |  |
| 里                                                                                                    | Склад              | Шпагат джүтовый<br>$\overline{\phantom{0}}$                          | 00-00000017           |         | ШT      | 18%   |  |
| ۳                                                                                                    | Производство       |                                                                      |                       |         |         |       |  |
|                                                                                                    | <b>RG</b> OC и HMA |                                                                      |                       |         |         |       |  |
|                                                                                                    |                    |                                                                      |                       |         |         |       |  |

Рис. 3

3. В разделе *Справочники* внесите в справочник *Контрагенты* данные о двух *Физических лицах*: *Иванов Михаил Александрович, Климов Роман Петрович (Рис. 4).*

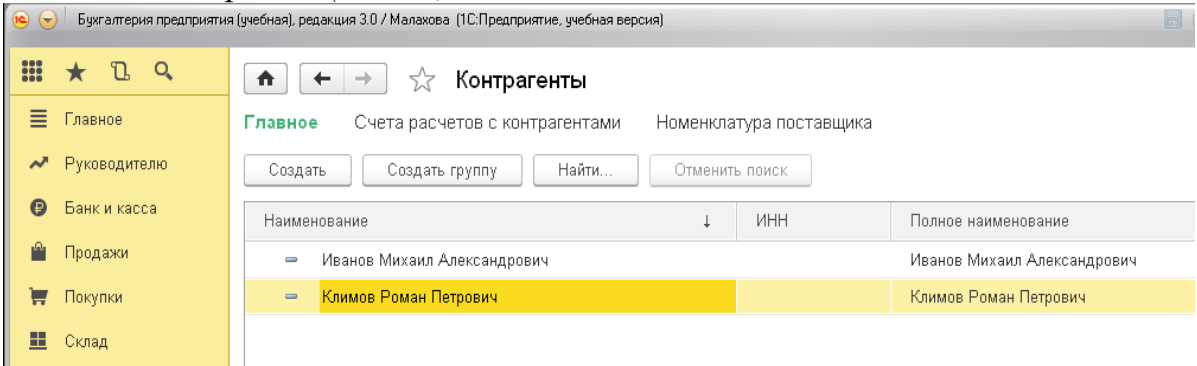

Рис.  $\Delta$ 

На практике, чаще всего необходимо ввести какие-то начальные остатки. Остатки надо ввести на дату, предшествующую дате начала работы с программой. Лучше всего начинать работу в программе с начала отчетного периода – квартала, года. В нашем примере мы начинаем вести автоматизированный учет с 01.01 текущего года, таким образом, операция ввода остатков должна быть датирована 31.12 прошлого года.

Для ввода начальных остатков можно вызвать *Помощник ввода начальных остатков* либо с *Начальной страницы* (в начале работы), либо в разделе *Главное*. Для дебетовых остатков в качестве корреспондирующего счета по кредиту будет автоматически подставляться вспомогательный счет с кодом «000». Для кредитовых остатков в качестве корреспондирующего счета по дебету будет подставляться вспомогательный счет с кодом «000».

Каждый аналитический остаток вводится отдельной проводкой и по самой «мелкой» аналитике, т.е. в проводках надо указывать конкретный субсчет и все необходимые субконто.

В итоге дебетовый и кредитовый обороты вспомогательного счета «000» должны совпасть, т. е. сальдо по счету «000» должно быть нулевым, что и служит критерием правильности ввода остатков.

Все введенные операции и документы следует контролировать через *Журнал операций* (из раздела *Операции*). Это хронологический список хозяйственных операций, имеющих дату, название, номер, краткое содержание и, в некоторых случаях – сумму. В журнале есть также графа «Дата», в которой указывается дата и время документа. Время документа представляет собой не фактическое время записи документа, а очередность ввода документов в течение одной даты. Если необходимо переставить документы местами, это можно сделать, изменив время документа.

# *Кейс-задание 2*

Занесите начальные остатки с помощью *Помощника ввода начальных остатков*. В «Помощнике …» установите дату ввода остатков *31.12 прошлого года.*

#### Актив

- 1. Наличные деньги в кассе организации (Счет *50.01*) *5 000* руб.
- 2. Средства на *Основном* расчетном счете (Счет *51*) *1 000 000* руб.

3. Материалы. (Счет *10.01*). *Ткань обивочная флок – 500* погон.м на сумму *350 000* руб. на *Основном складе.* Партия: *Новый документ расчетов (ручной учет)*.

4. Материалы. (Счет *10.01*). *Доска обрезная – 100* м 3 на сумму *400000* руб. на *Основном складе.* Партия: *Новый документ расчетов (ручной учет)*.

5. Товары. (Счет *41.01*). *Мебельные колеса – 1000* штук на сумму *15 000* руб. на *Основном складе.* Партия: *Новый документ расчетов (ручной учет)*.

6. Товары. (Счет *41.01*). *Шпагат джутовый в бабине – 1000* штук на сумму *48 000* руб. на *Основном складе.* Партия: *Новый документ расчетов (ручной учет)*.

#### *Кейс-задание 3*

Уставный капитал, *обыкновенные акции*. (Счет *80.01*). Учредитель *Иванов М. А*. – *500* акции на сумму *600 000* руб., учредитель *Климов Р. П.* – *500* акций на сумму *600 000* руб. (Счет 80.01).

Нераспределенная прибыль – 618 000 руб. (Счет 84.01).

С помощью отчета «Оборотно-сальдовая ведомость» проверьте правильность ввода остатков. (См. рис. 5)

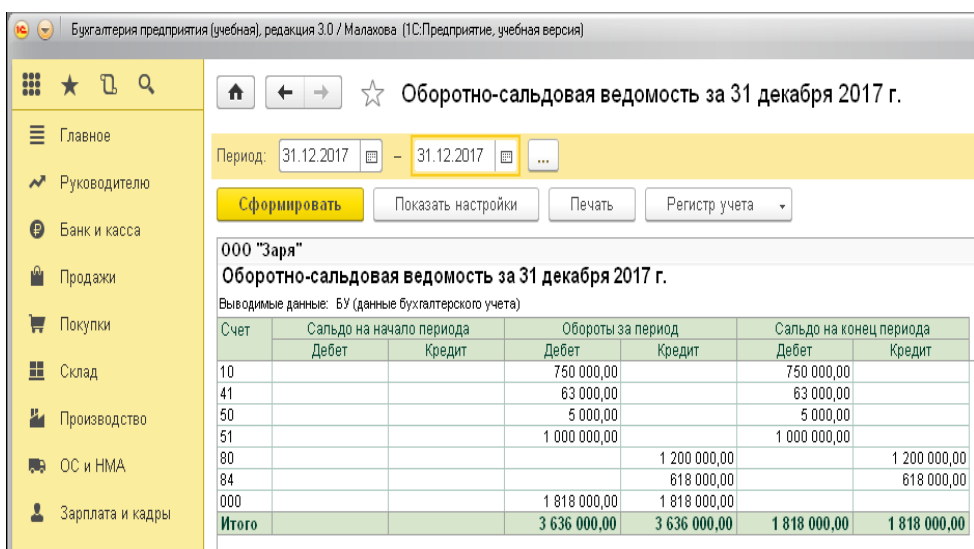

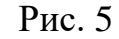

### *Вопросы для самоконтроля:*

- 1. Какой прием является основным для ведения бухгалтерского учета в конфигурации?
- 2. Каким образом, можно проверить проведение документа на счетах бухгалтерского учета?
- 3. Какой обработкой производится списание расходов будущих периодов?
- 4. Для каких целей используется форма "Цены в документе"?
- 5. С какими регистрами работает документ «Операция (БУ и НУ)»?
- 1.На какой показатель указывает значение ресурса «Кратность»?

2. Какие факты происходят при выполнении регламентной операции «Переоценка валютных средств»?

3. Какие суммы присутствуют при переоценке валютных счетов в проводках, формируемых документом «Регламентная операция»?

4. Каким образом можно определить рублевое покрытие?

5. Изменяется ли остаток в валюте при переоценке валютных счетов документами типовой конфигурации?

1. Дайте характеристику активного счета.

2. Охарактеризуйте движение объектов бухгалтерского учета в активе баланса под влиянием фактов хозяйственной жизни.

3. Каким образом в программе можно производить ввод начальных остатков?

4. Для каких целей необходим вспомогательный счет с кодом "000"?

5. Каким образом можно проверить введенные операции в программе?

6. Какое значение имеет в журнале операций графа «Дата»?

1. Дайте характеристику пассивного счета?

2. Каким образом рассчитывается конечное сальдо по пассивному счету?

3. Охарактеризуйте движение объектов бухгалтерского учета в пассиве баланса под влиянием фактов хозяйственной жизни.